## Bedienungsanleitung Hörsaal Süd

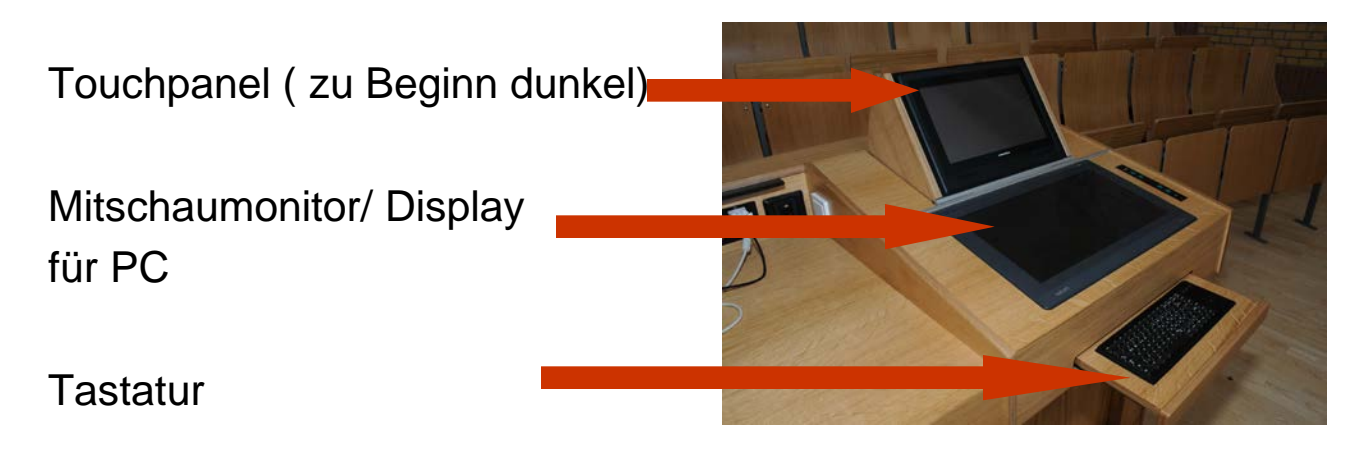

Bitte Ruhe bewahren, das Touchpanel reagiert langsam!!!

1. Bildschirm rechts oben berühren **(Touch Screen)**

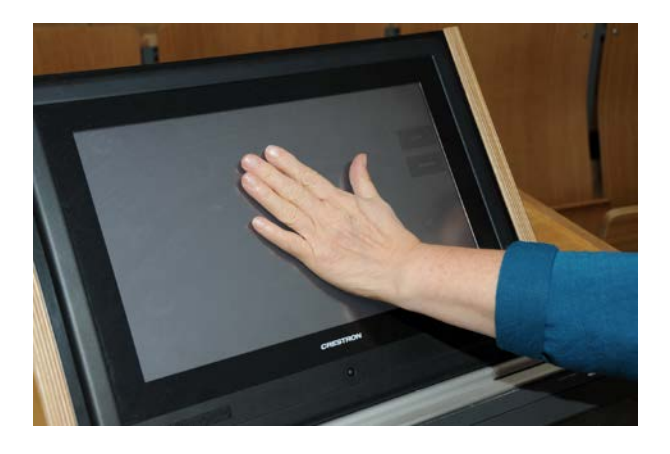

2. Zum Starten der Medientechnik Karte am Kartenleser vorbeiführen

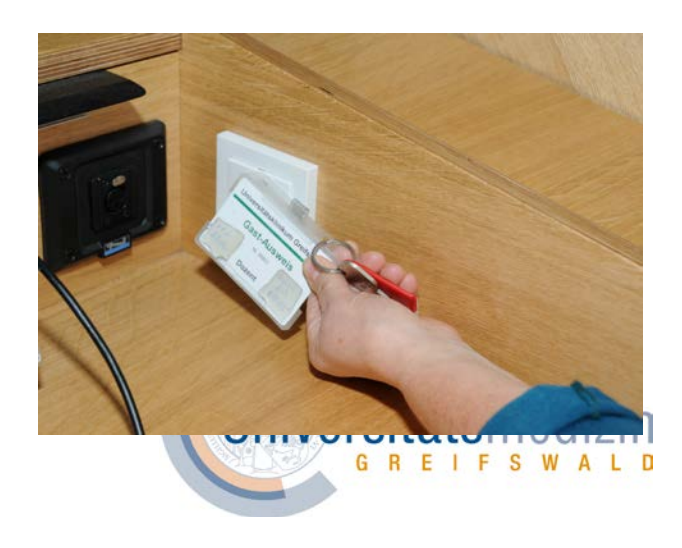

3. Auf dem Touchpanel erscheint folgendes Hauptmenü

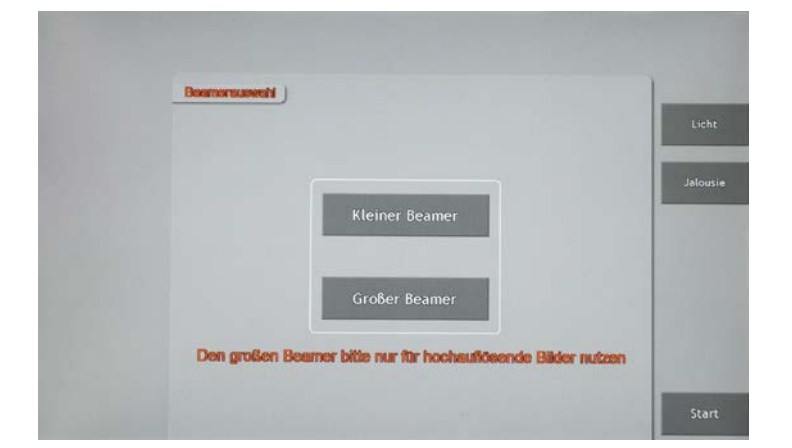

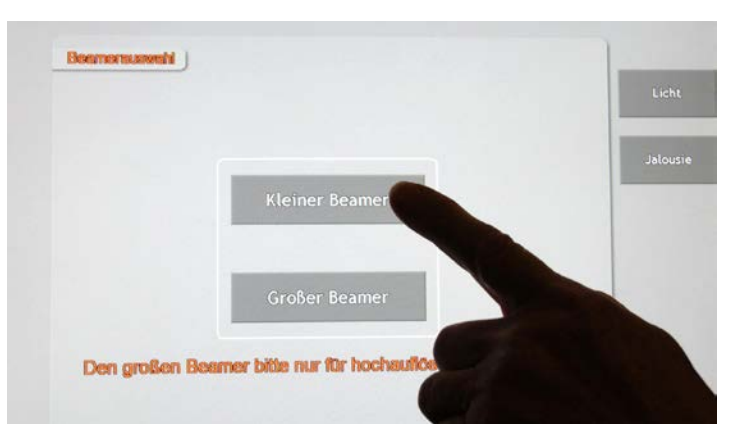

4. Sie wählen bitte "Kleiner

Beamer"

- 5. Auswahl PC oder Anschlussfeld/VGA für Laptop
- 6. Vollbild, oder links/rechts für Doppelprojektion
- 7. Lautsprecher auf grün
- 8. Bild dunkel auf grün
- 9. USB Anschlüsse und Laptopkabel

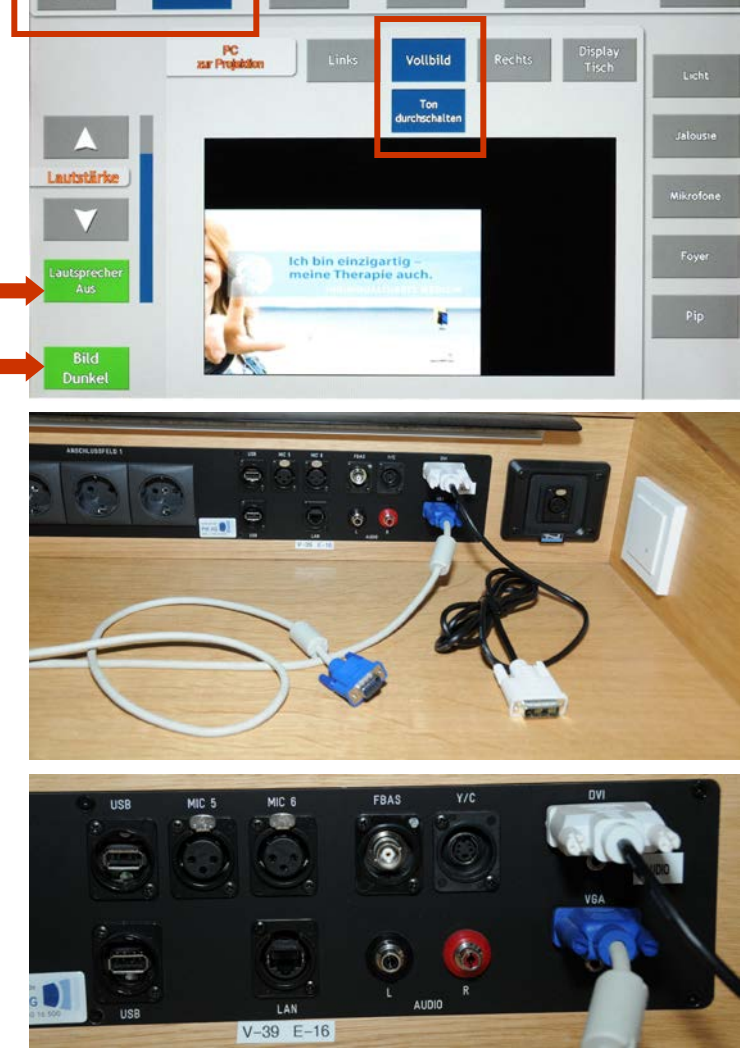

10. Mikrofone anschalten (grün) Funk-Mikrofone sind im Medienschrank, Nr. steht auf dem Display des Mikrofons

Lautstärke regulieren

- 11. Mikrofone nach Gebrauch bitte wieder in die Ladestation legen
- 12. Zum Ausschalten der Technik bitte die Karte erneut am Kartenleser vorbeiführen. Dann die Ausschalten-Taste betätigen

**Bitte die Anlage in der Zeit von 7.00 – 18.00 Uhr nicht ausschalten**

Hilfe bei Störungen und dringenden technischen Problemen erhalten Sie: täglich von 7.30 Uhr bis 18.00 Uhr unter Telefon 86-5017 Nach 18.00 Uhr, an Wochenenden und Feiertagen hilft kostenpflichtig KID, Telefon 0171 481 88 79

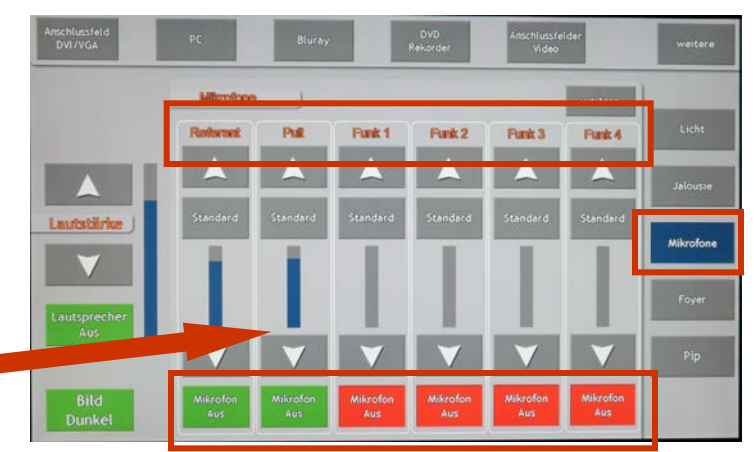

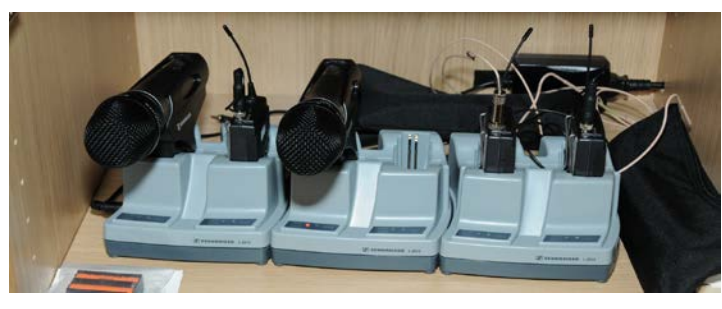

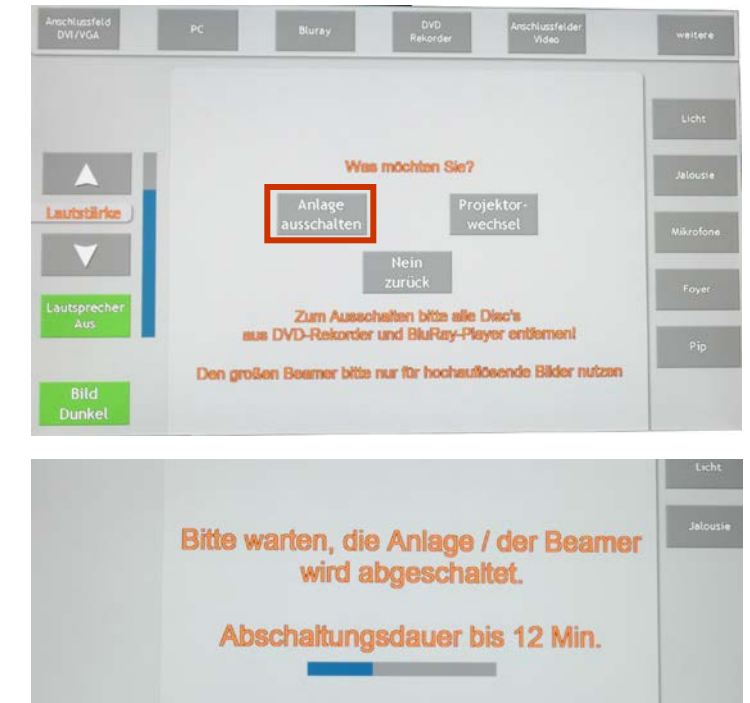